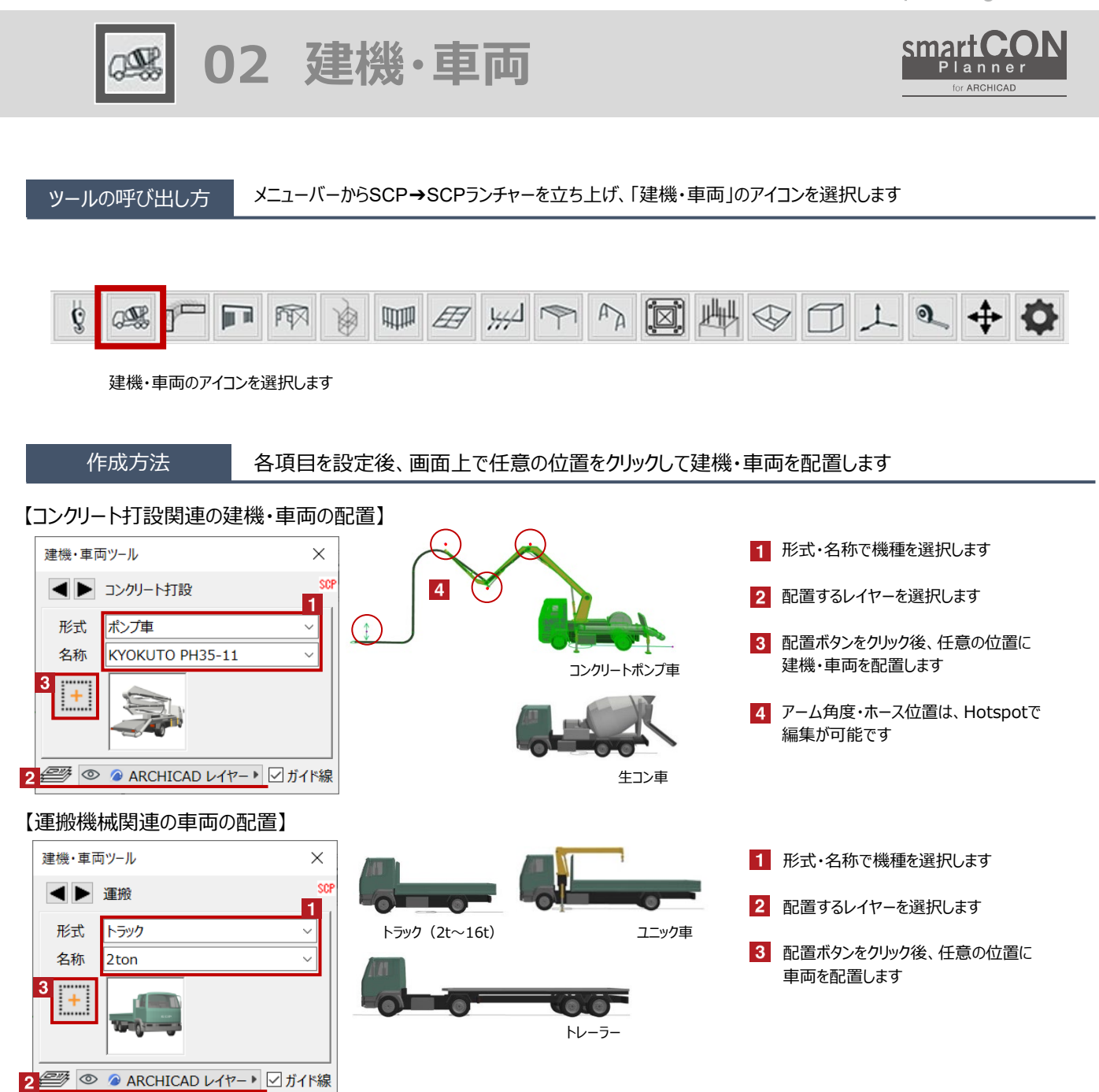

œ

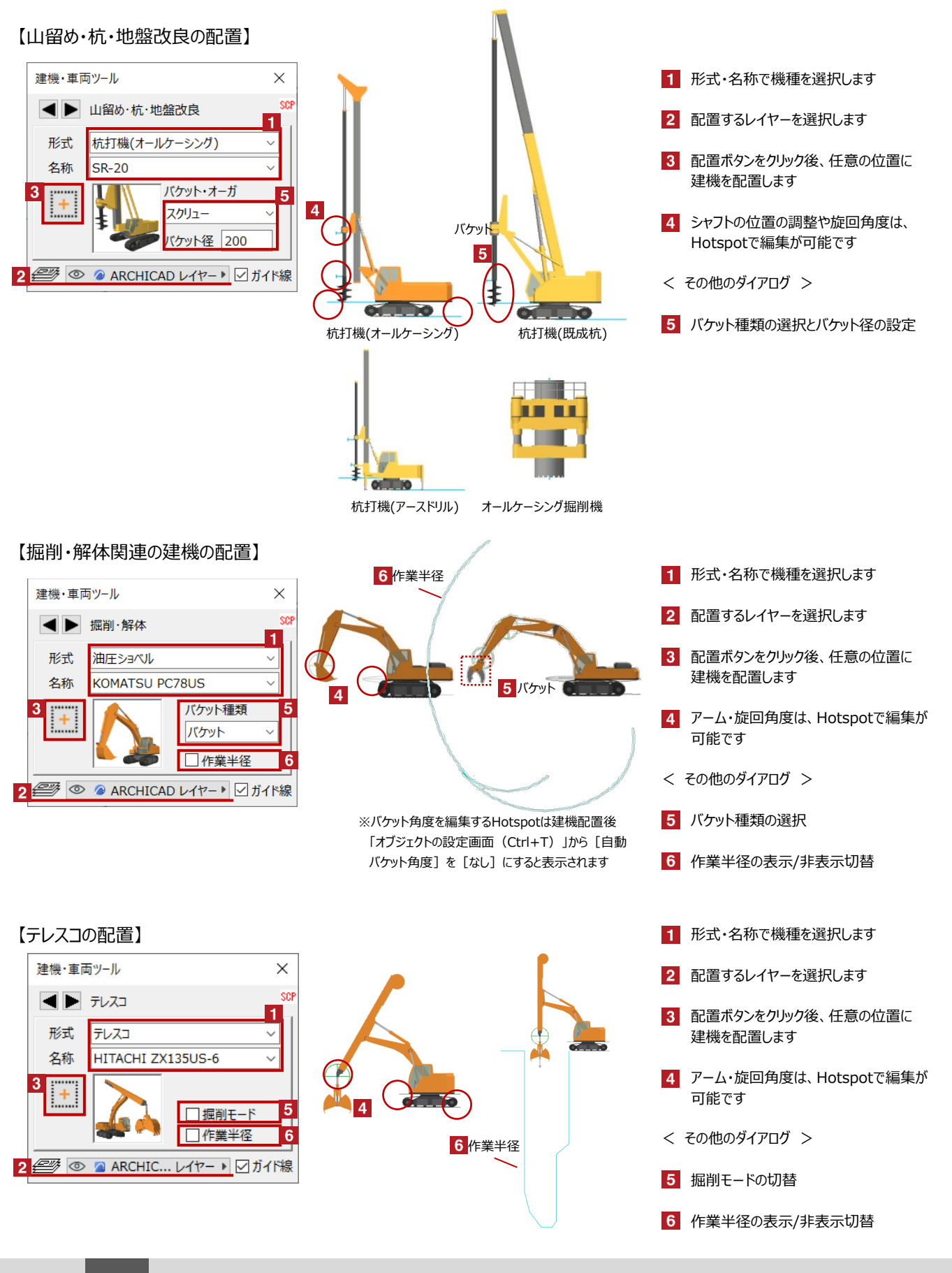

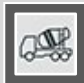

## 【工事用EVの配置】

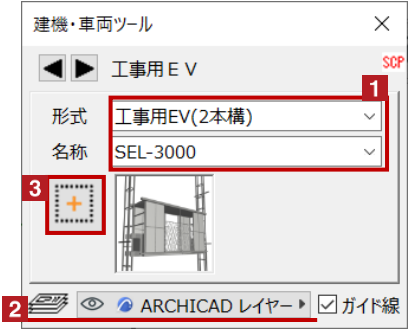

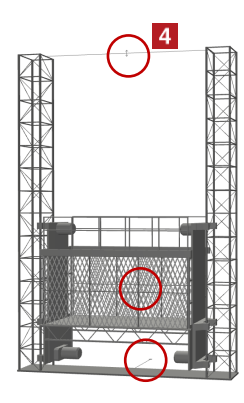

- 1 形式・名称で機種を選択します
- 2 配置するレイヤーを選択します
- 3 配置ボタンをクリック後、任意の位置に 建機を配置します
- 4 ポスト高さやEVの位置や向きの調整は、 Hotspotで編集が可能です

## 【高所作業車の配置】

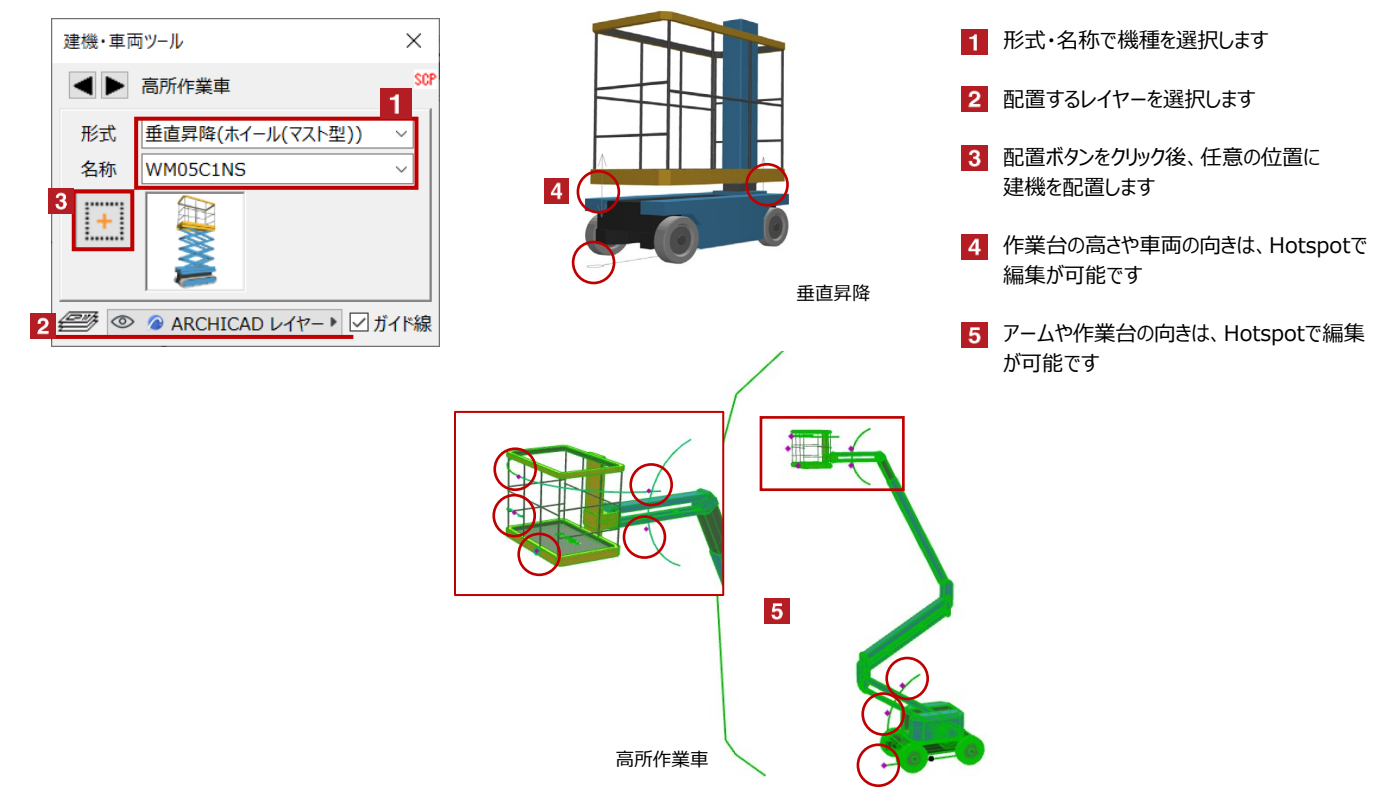

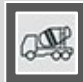

## 【その他(カニクレーン)の配置】

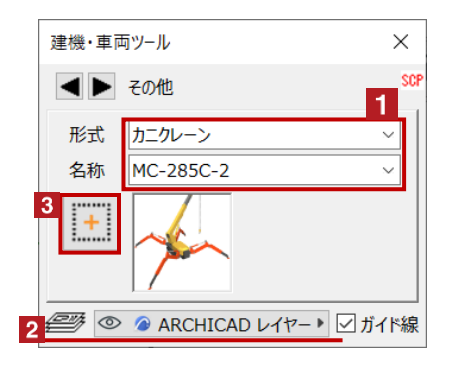

【その他(フォークリフト)の配置】

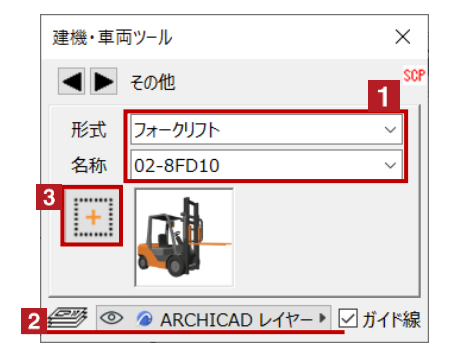

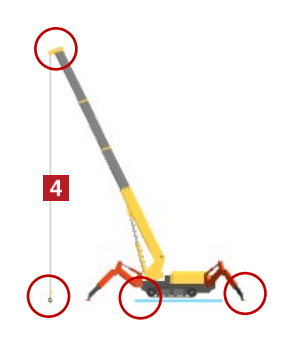

- 1 形式・名称で機種を選択します
- 2 配置するレイヤーを選択します
- 3 配置ボタンをクリック後、任意の位置に 建機を配置します
- ブーム・旋回角度は、Hotspotで 編集が可能です
- 1 形式・名称で機種を選択します
- 2 配置するレイヤーを選択します
- 3 配置ボタンをクリック後、任意の位置に 建機を配置します
- 4 リフトの高さ・角度・旋回は、Hotspotで 編集が可能です

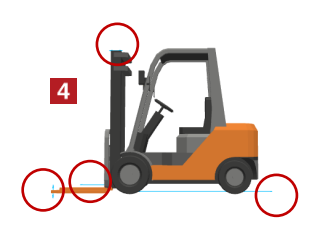

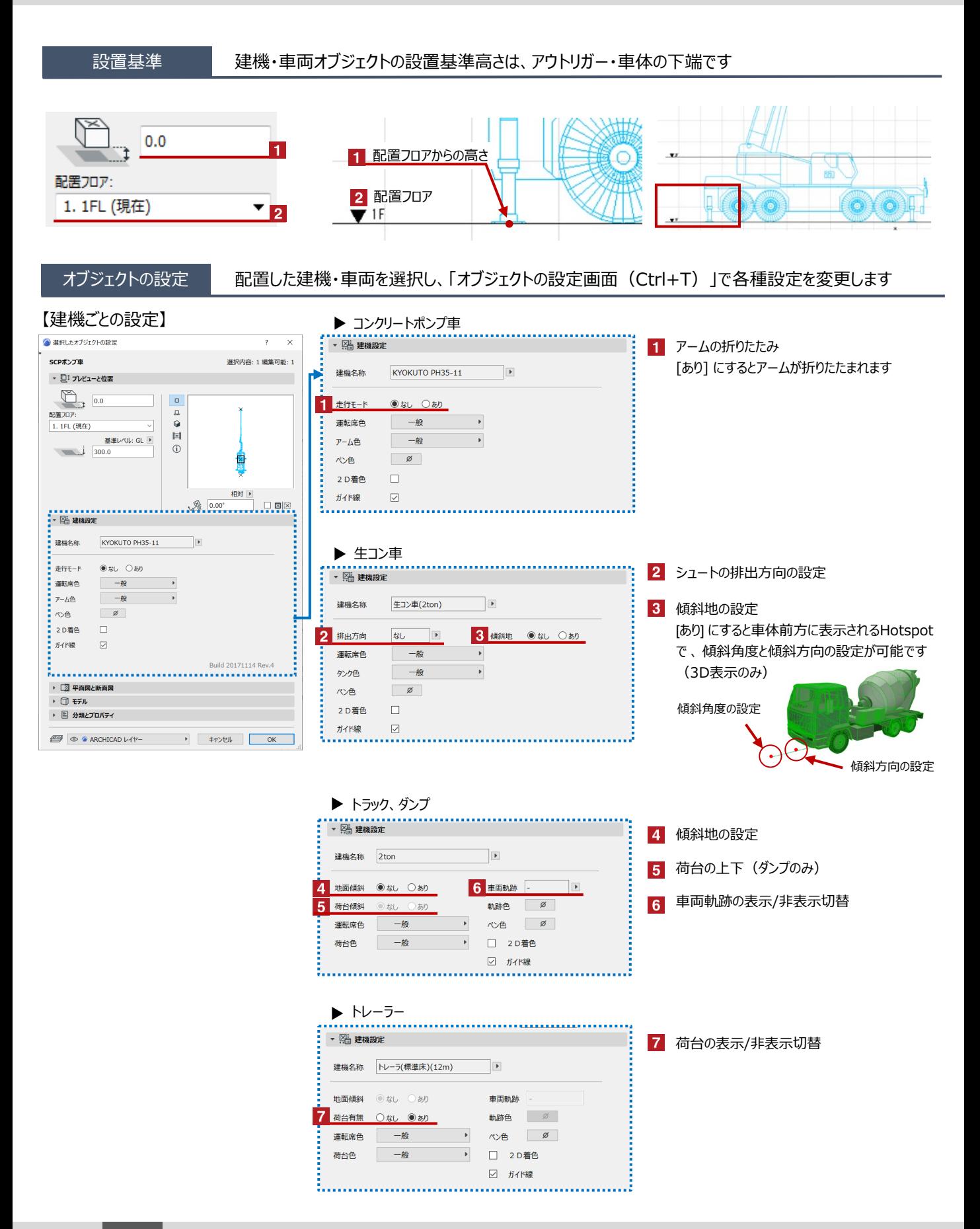

 $\frac{\partial \mathbb{Q}}{\partial \mathbb{Q}}$ 

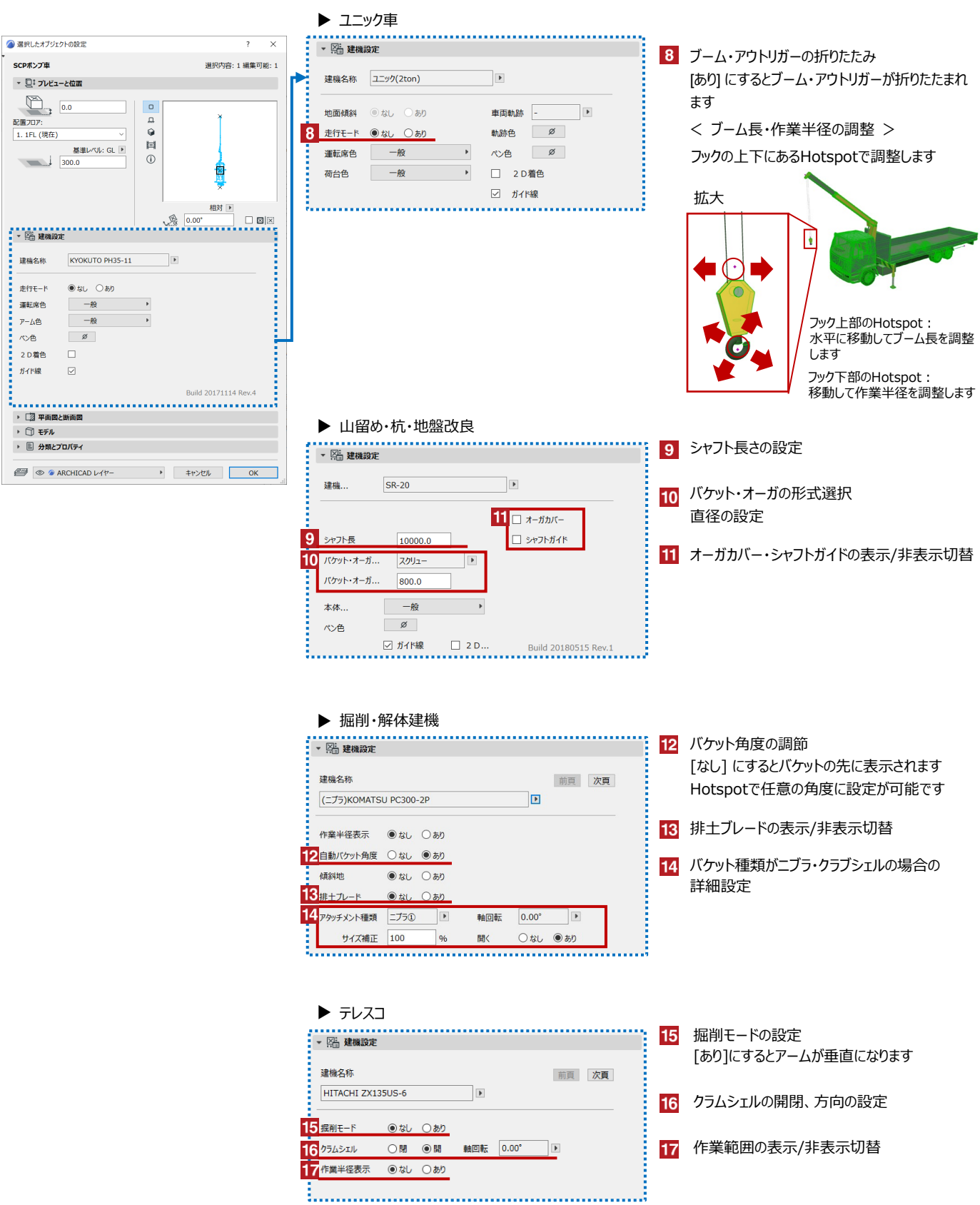

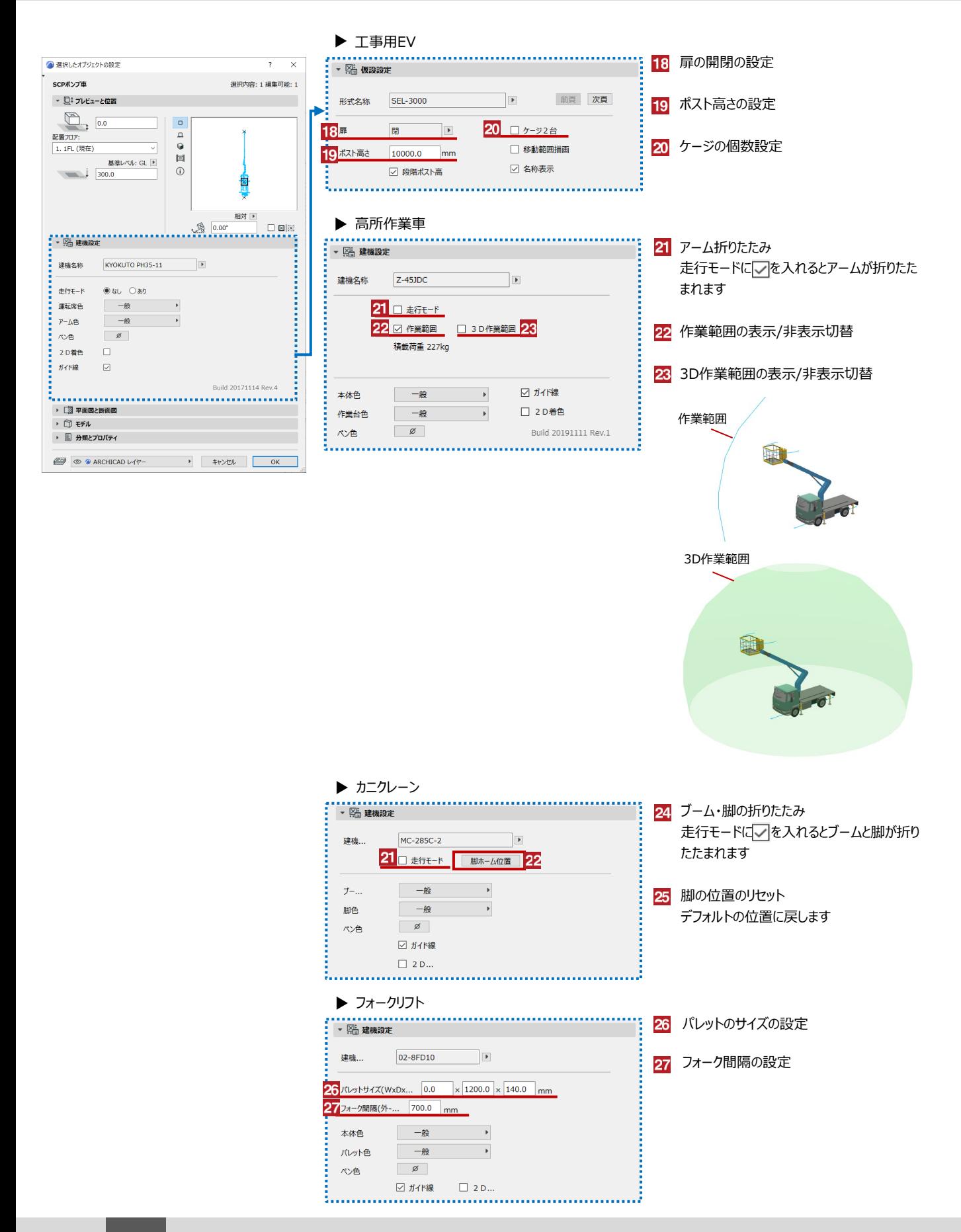